## **Morriston Camera Club Christmas Challenge**

## **Downloading files**

To enter our Christmas Challenge you will need to download one or more TIFF files from their on-line storage location.

To download files for editing follow this link: [https://www.dropbox.com/sh/kl34s0zua64bj3l/AADBo\\_fwENcZUdbC\\_PclkqJLa?dl=0](https://www.dropbox.com/sh/kl34s0zua64bj3l/AADBo_fwENcZUdbC_PclkqJLa?dl=0)

PLEASE NOTE THAT IF YOU HAVE COPIED JPG FILES THEN YOU HAVE USED AN INCORRECT DOWNLOAD PROCEDURE.

When you follow the above link, then depending on your browser setting you should see something similar to this:

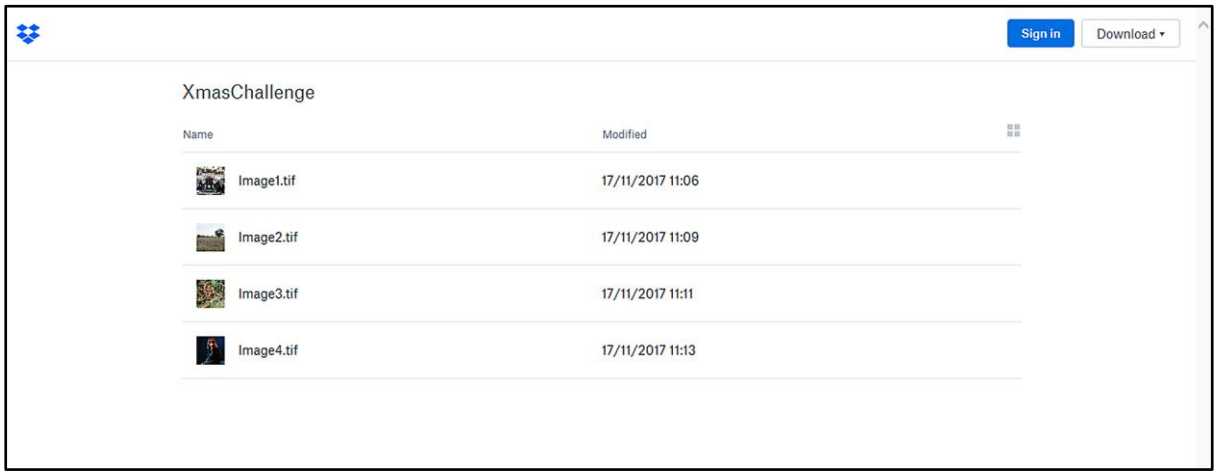

Or this:

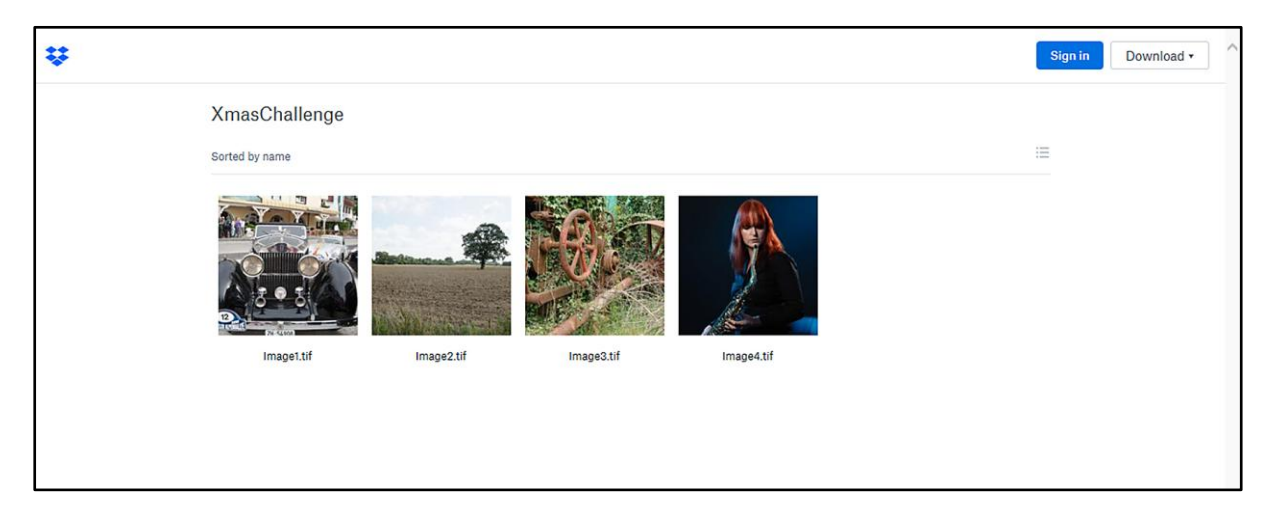

You will notice that in the top right corner of each of these screens is a box marked "Download".

Selecting this box should give you the option to download all 4 files in a Zipped Folder.

Alternatively if you only want to download one file then by clicking on the file name (image1.tif, image2.tif etc.) you will be taken to another page displaying the selected image which should look something like this:

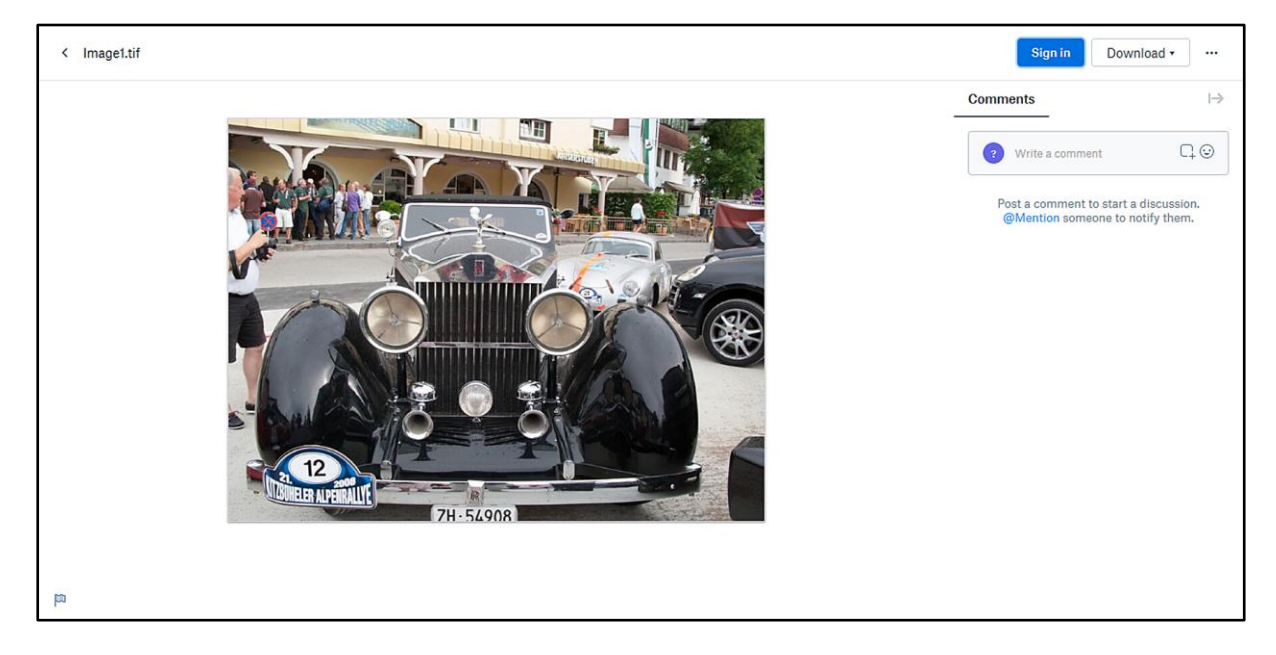

Again you will notice the "Download" box in the top right corner, and selecting this download button will allow you to download the individual TIFF file to your computer.

## **IMPORTANT – Locating downloaded files**

Depending on your computer and your browser and how they are set up you may be offered a choice of where you download the files to, but it is more likely that the files will be sent to the default Download Folder on your computer.

For PCs the path to this default folder is likely to be: C:/Users/*username*/Downloads

Where *username* is the name you have given to your windows account on your PC

You may also find the Downloads folder by going to your "Documents" in Windows Explorer and the Downloads folder should be visible to you.

If you are still struggling to find your downloads folder then you can contact me directly if you want.

Kevin Walters.

P.S. If you are one of the people who insist on using one of those cumbersome and over-priced Apple machines, then I am afraid I cannot help with the location of your downloaded files. I suggest you find someone else in Club who uses Apple and chat with them.